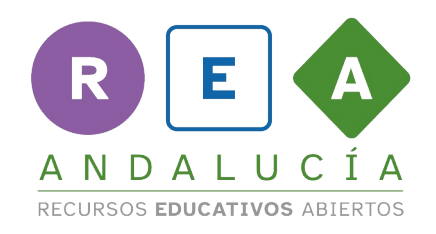

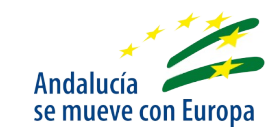

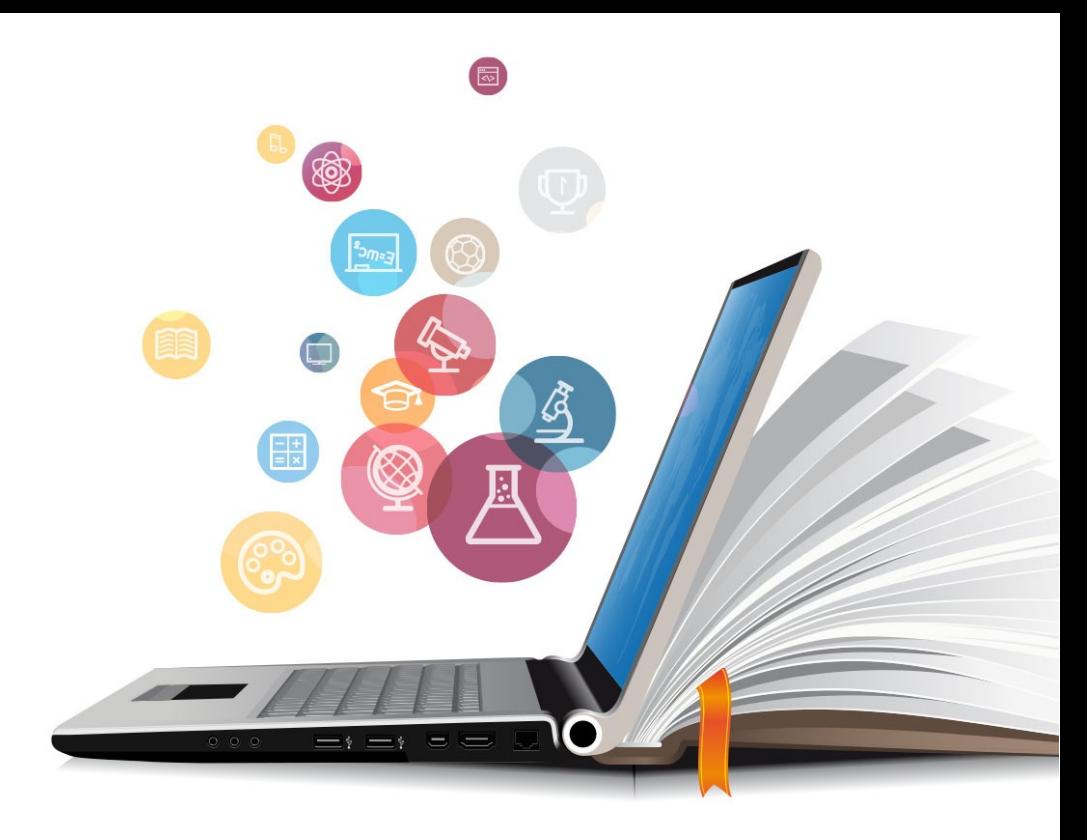

# **APP INVENTOR: Iniciación a bloques**

Usa esta presentación cuando estés en App Inventor <https://appinventor.mit.edu/>

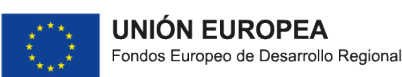

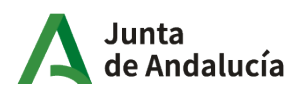

Consejería de Educación y Deporte

# Interfaz de Bloques

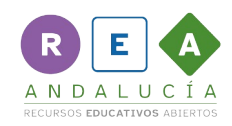

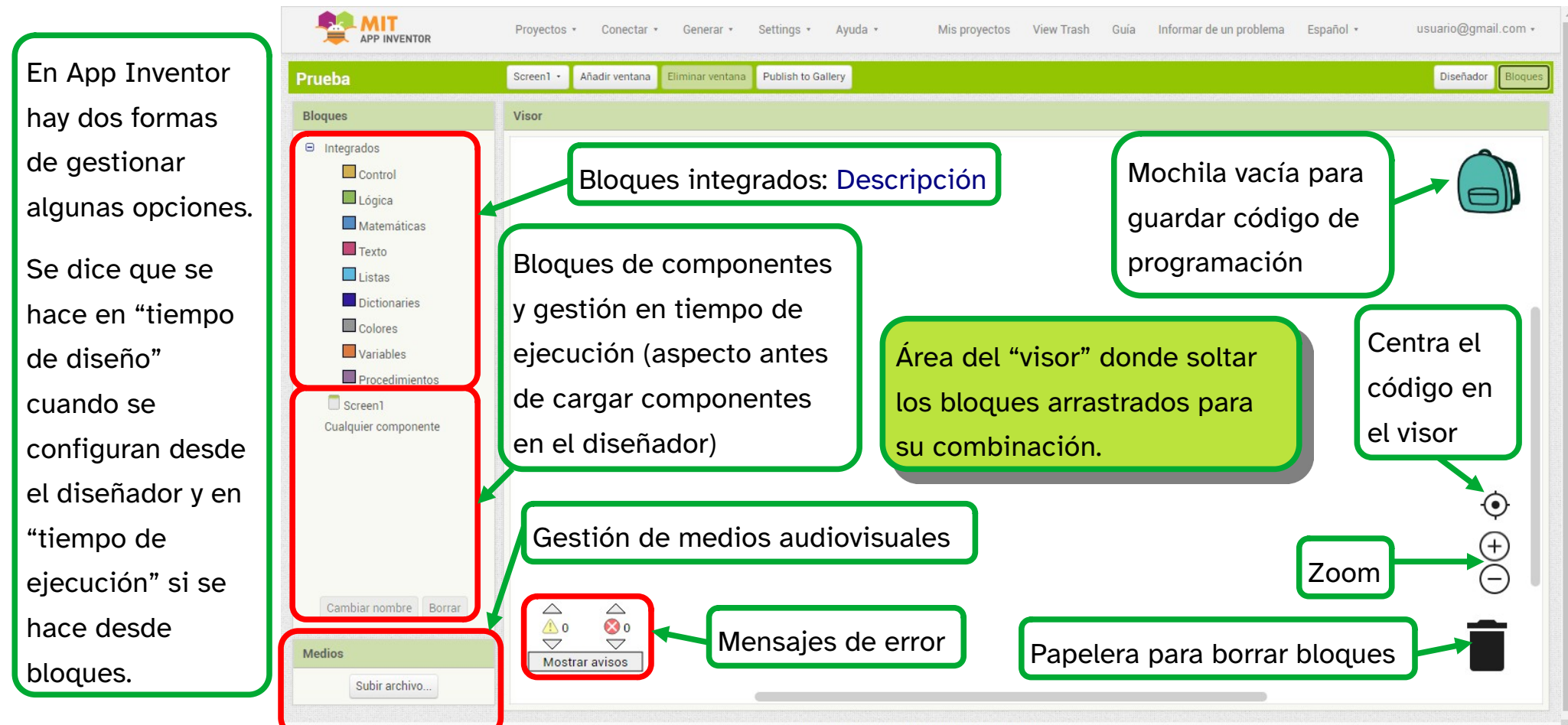

Política de privacidad y condiciones de usa

#### Interfaz de bloques (componentes)

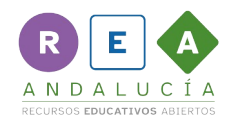

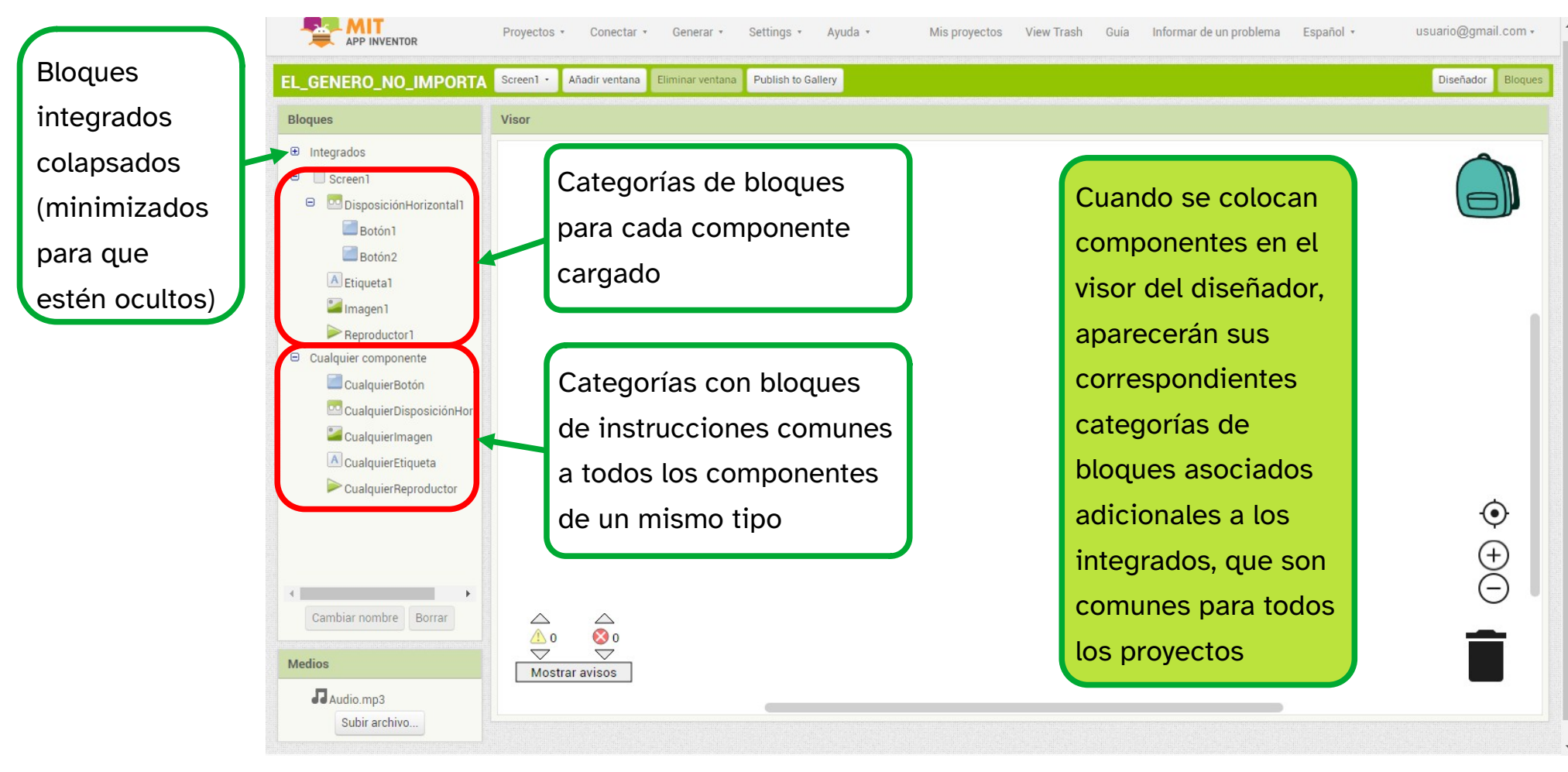

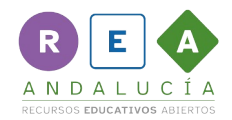

#### Tipos de bloques de componentes

# GESTOR DE EVENTO cuando Botón1 + Clic. ejecutar VALOR DE PROPIEDAD LLAMADA (Procedimiento) Reproductor1 v Mbrar **Ilamar** milisegundos

Este tipo de bloque corresponde a una acción del usuario que desencadena una respuesta del sistema

Este tipo de bloque establece contacto con alguna función adicional del componente en cuestión

#### CAMBIO DE PROPIEDAD

poner Etiqueta1 v ColorDeFondo v como

Este tipo de bloque permite cambiar una determinada propiedad de un componente en "tiempo de ejecución"

Clickable Imagen1

Este tipo de bloque escoge el valor de la propiedad que se cambia. Se encaja con el de "cambio de propiedad"

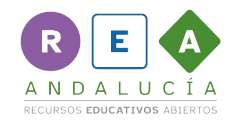

#### Ayuda de bloques

Si se deja el cursor sobre un bloque, aparece una leyenda que explica la utilidad de ese bloque

Si se obtiene la ayuda en un bloque integrado, aparece el texto normalmente en castellano, pero si se hace con el bloque de un componente, aparece en inglés

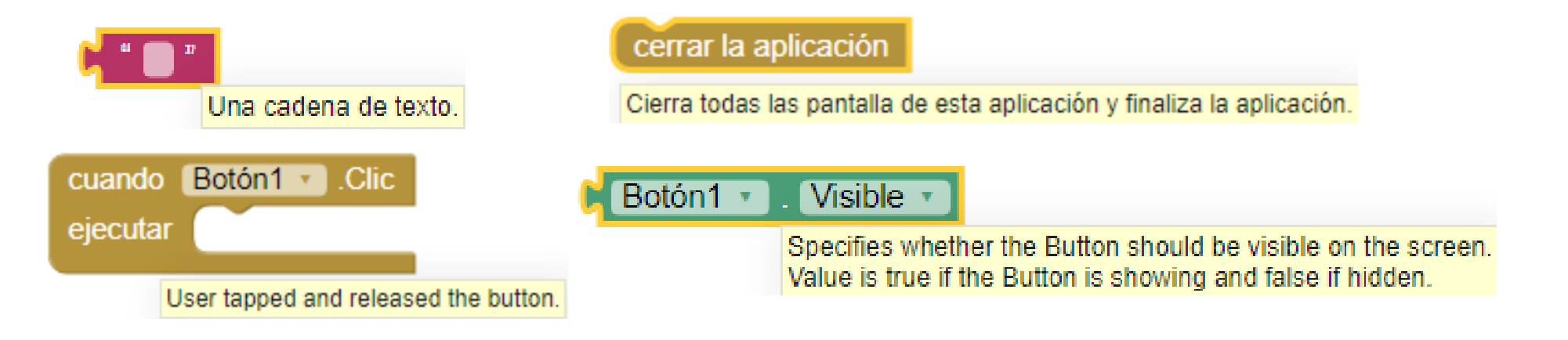

# Programación orientada a eventos

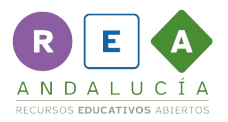

El usuario decide en cada momento qué ejecutar y en qué orden mediante la interacción con la interfaz de usuario.

Utiliza **eventos** para guiar la ejecución del programa informático. Son sucesos o acciones que ocurren, o se pueden desencadenar, en un programa a consecuencia de una decisión de su usuario y requieren respuesta por parte del sistema.

Se sigue un esquema de **entradas** (las capturas de los eventos) **y salidas** (constituidas por las respuestas dadas por el sistema a esos eventos).

El nombre de los distintos eventos depende del componente que los provoca y se asocia a un bloque que lo gestiona:

- Un botón o una imagen avisa de cuando se le hace **clic**
- Un reproductor avisa de cuando se ha **completado** el audio
- El acelerómetro avisa de cuando se ha **agitado** el móvil
- la cámara de fotos de cuando se ha **hecho una foto**.

#### EJEMPLOS

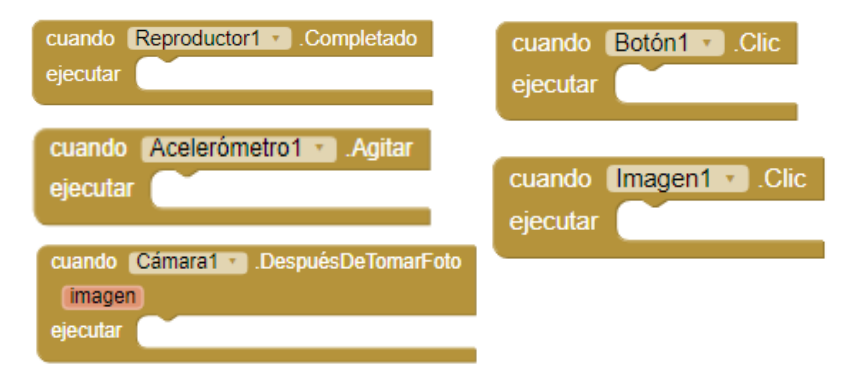

Así se programan no solo las **apps para móviles**, sino también las herramientas para **edición de imagen, sonido o vídeo**, las de **diseño gráfico asistido por ordenador**, las de **ofimática** (procesadores de texto, hojas de cálculo o presentaciones electrónicas), **sitios web**...

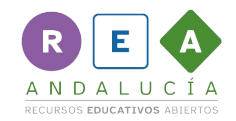

#### Algunas reglas de programación

Hay que tener siempre claro qué quieres que haga el componente que vas a programar

pone

Solo se pueden unir bloques que tengan terminales con una forma que permita su encaje

Los desplegables de las propiedades permiten modificarlas en "tiempo de ejecución", solo hay que añadirle el bloque del valor que quieres que le corresponda

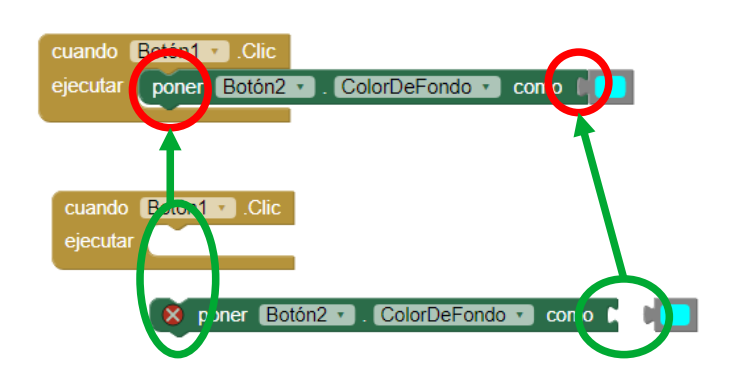

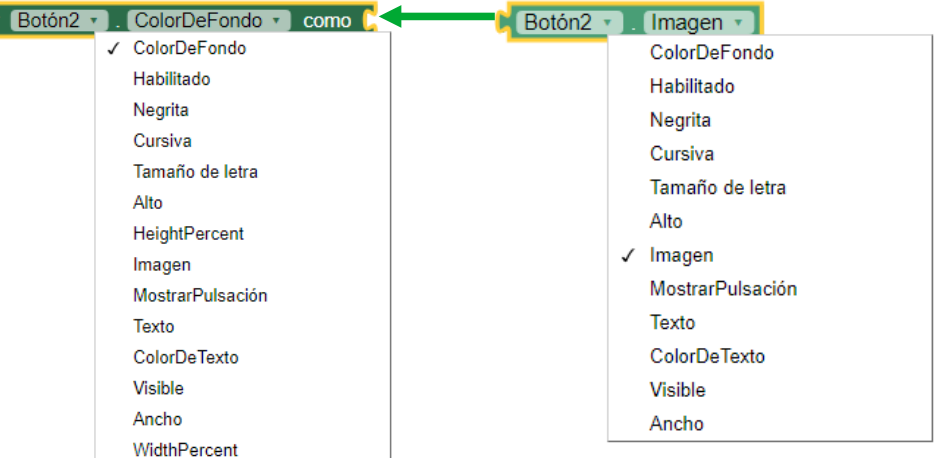

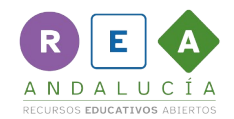

#### Algunas reglas de programación

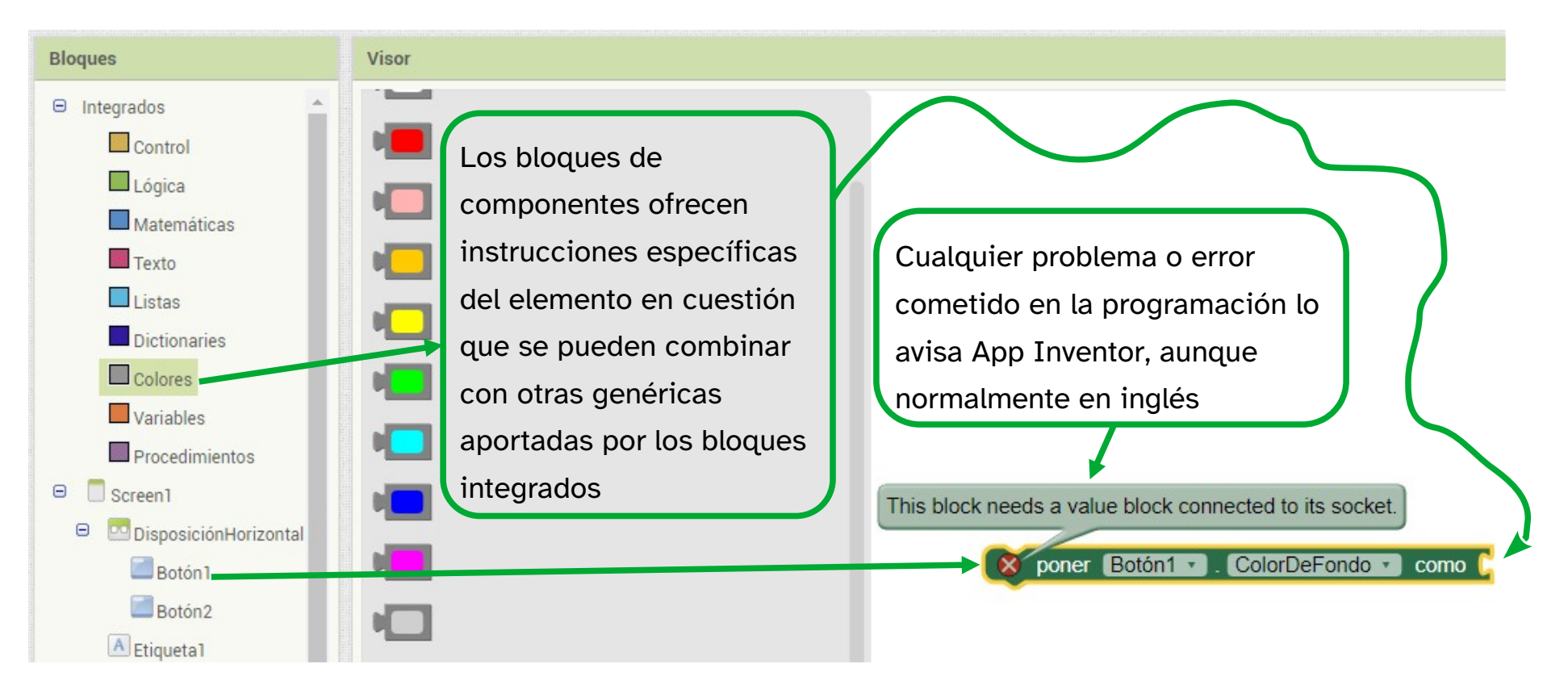

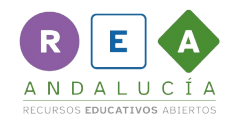

### Algunas reglas de programación

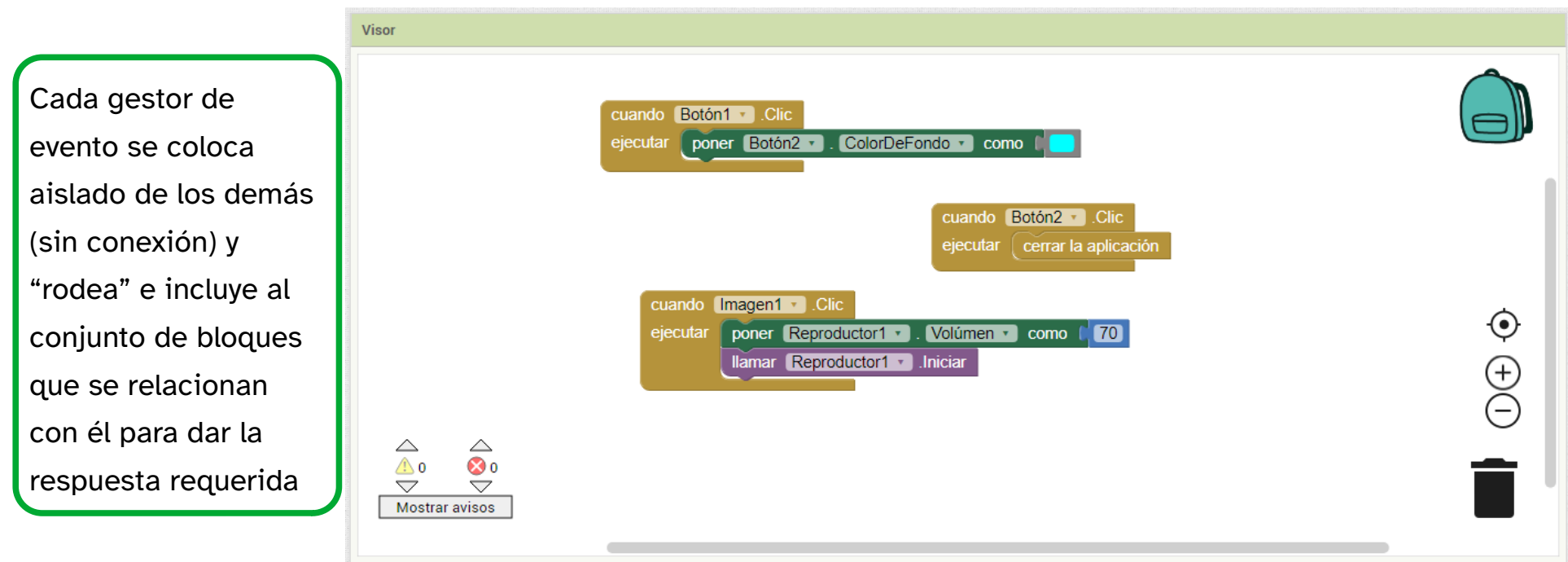

#### Ejemplos de secuencias de programación

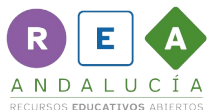

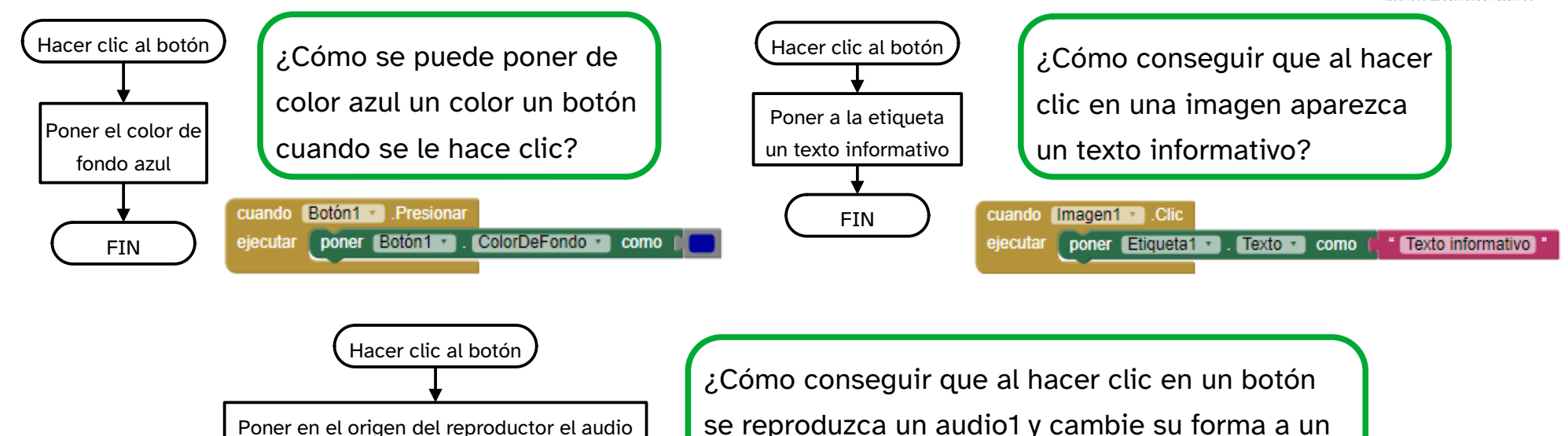

aspecto dado por una imagen y elimine su texto?

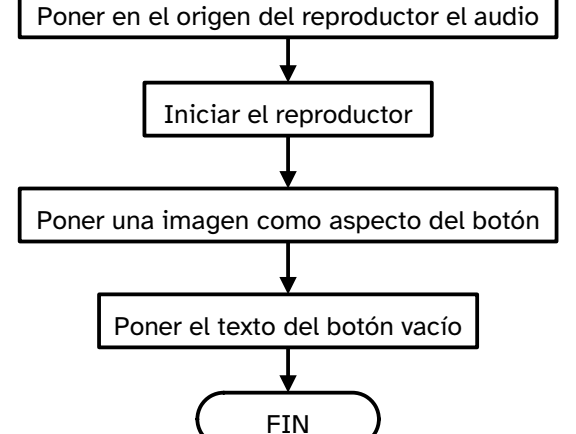

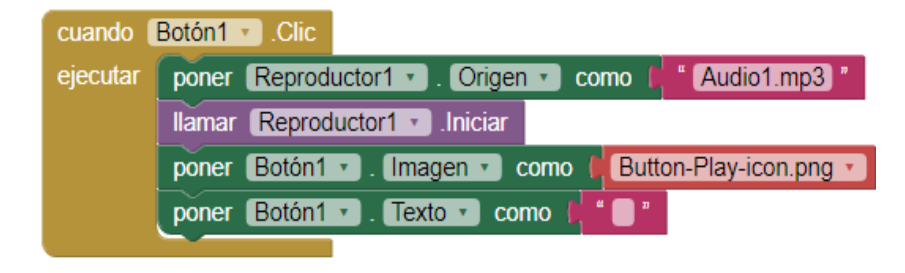

# RIEKA ANDALUCÍA

RECURSOS EDUCATIVOS ABIERTOS

Andalucía<br>Se mueve con Europa

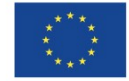

**UNIÓN EUROPEA** Fondos Europeo de Desarrollo Regional

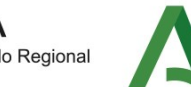

Junta<br>de Andalucía

Consejería de Educación y Deporte